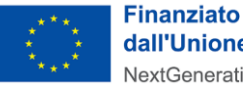

dall'Unione europea NextGenerationEU

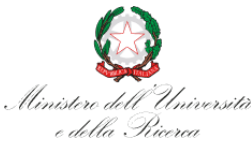

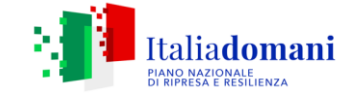

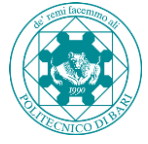

## **LINEE GUIDA MISSIONI E SPESE DI FORMAZIONE A VALERE SUL BUDGET DI RICERCA**

## **– Dottorandi PNRR su progetti PE/CN -**

**Si precisa che la presente circolare si riferisce esclusivamente ai dottorandi titolari di borsa finanziata sui progetti afferenti a Partenariati Estesi (PE) e Centri Nazionali (CN). Sono esclusi, pertanto, i dottorandi titolari di borse ex DD.MM. 351-352/2022, per i quali restano valide le procedure standard.**

La procedura di rimborso delle spese di cui alla circolare del Direttore Generale del 30.08.2022 "Budget per attività di ricerca ex art. 9 co.4 del Regolamento dei corsi di Dottorato di Ricerca del Politecnico di Bari", per le sole tipologie di spesa A e B, dovrà seguire l'iter di seguito indicato.

## **1. Autorizzazione di Supervisore e Coordinatore alla missione o alla formazione**

Prima dell'attivazione della procedura in U-Web missioni, il dottorando dovrà richiedere l'autorizzazione alla missione o alla spesa di formazione tramite il modulo "Autorizzazione spese di formazione e mobilità - PNRR", disponibile sul sito del Politecnico, nella sezione riservata ai Dottorati di ricerca. Il modulo, compilato e firmato anche da Supervisore e Coordinatore, dovrà essere inviato via e-mail dal dottorando all'Ufficio Post-Lauream [\(post](mailto:post-lauream@poliba.it)[lauream@poliba.it\)](mailto:post-lauream@poliba.it).

## **2. Apertura missione su U-Web**

Il dottorando, con le proprie credenziali dell'utenza federata, accederà al portale U-Web ed effettuerà l'apertura della missione (o l'inserimento della richiesta di spesa di formazione), richiedendo così, l'autorizzazione del Centro di Spesa (il Dipartimento), indicando:

- quale "Tipo richiesta" la dicitura "Fondi di progetto";
- nel campo "Progetto" il nome del PE / CN a cui la borsa afferisce;
- nel campo Responsabile del progetto, il nominativo del Responsabile amministrativo; e allegando l'autorizzazione di cui al punto 1.

I dottorandi riceveranno comunicazione contenente l'indicazione del progetto a cui la borsa afferisce e del relativo Responsabile, che dovrà validare le richieste U-Web.

# **3. Controllo Ufficio Post-Lauream**

Il Dipartimento, prima di autorizzare la richiesta, interloquirà con l'Ufficio Post-Lauream per verificare che:

- a. La spesa (di mobilità o formazione) rientri tra quelle previste dalla Circolare, per il rimborso a valere sul budget di ricerca;
- b. Il budget residuo del dottorando sia capiente rispetto alla stima della spesa.

# **4. Autorizzazione della richiesta di missione**

Ottenuto il riscontro positivo, dall'UPL, rispetto ai requisiti di cui al punto 3, il Dipartimento fornirà l'autorizzazione sulla piattaforma U-Web.

# **5. Inserimento richiesta di rimborso**

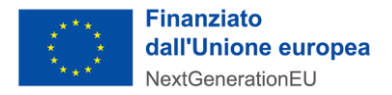

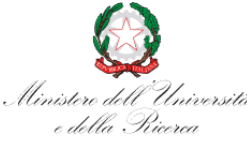

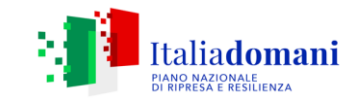

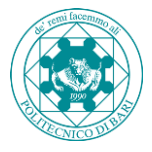

A valle della missione o dell'effettuazione della spesa di formazione, il dottorando inoltrerà richiesta di rimborso tramite la piattaforma U-Web, allegando i giustificativi a supporto della stessa.

#### **CASI PARTICOLARI**

#### **Mobilità che include spese di formazione**

Nel caso in cui la richiesta riguardi, contemporaneamente, spese di formazione collegate ad una mobilità, il costo delle spese di formazione dovrà essere incluso nella richiesta di rimborso della missione.

Es. Il dottorando Mario Bianchi si iscrive ad un convegno al costo di € 150,00 che terrà a Roma. Il dott. Bianchi includerà l'importo di 150 € tra le spese della missione. Non potrà/dovrà aprire una richiesta per il rimborso del solo costo del convegno.

#### **Spese di formazione che non richiedono mobilità**

Nel caso in cui la richiesta riguardi solo spese di formazione, il dottorando dovrà inserire una richiesta in U-Web, completando i campi obbligatori. Il sistema chiederà di inserire date e luoghi; il dottorando inserirà le informazioni richieste adeguandole al caso di specie.

Es. Il dottorando Mario Bianchi si iscrive ad un seminario online, al costo di € 50,00. Il dott. Bianchi potrà indicare, a titolo esemplificativo, "Bari" (o la sede dell'ente formatore) nel campo dedicato al luogo di missione e le date di svolgimento del corso come date di mobilità.

> IL DIRETTORE GENERALE dott. Sandro SPATARO

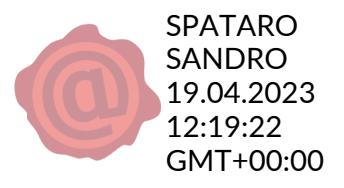